# Crowdsourcing GUI Tests

Eelco Dolstra<sup>\*</sup>, Raynor Vliegendhart<sup>†</sup> and Johan Pouwelse<sup>‡</sup>

<sup>∗</sup> *Department of Software Technology, Delft University of Technology, Netherlands,* e.dolstra@tudelft.nl † *Department of Mediamatics, Delft University of Technology, Netherlands,* r.vliegendhart@tudelft.nl ‡ *Department of Software Technology, Delft University of Technology, Netherlands,* j.a.pouwelse@tudelft.nl

*Abstract*—Graphical user interfaces are difficult to test: automated tests are hard to create and maintain, while manual tests are time-consuming, expensive and hard to integrate in a continuous testing process. In this paper, we show that it is possible to *crowdsource* GUI tests, that is, to outsource them to individuals drawn from a very large pool of workers on the Internet. This is made possible by instantiating virtual machines running the system under test and letting testers access the VMs through their web browsers, enabling semi-automated continuous testing of GUIs and usability experiments with large numbers of participants at low cost. Several large experiments on the Amazon Mechanical Turk demonstrate that our approach is technically feasible and sufficiently reliable.

### I. INTRODUCTION

Testing of graphical user interfaces (GUIs) is a perennially difficult problem. Ideally, developers test a GUI automatically, just as any other part of a program; this allows a GUI to be tested from a continuous build system, e.g., on every commit. However, automated GUI testing approaches tend to be brittle: test cases can easily break due to minor changes in the GUI, leading to high test maintenance effort or bitrot in the test suite. It is also difficult for a computer to determine if the visual appearance of a program is "correct".

Thus, GUI testing remains primarily a human task: fleshand-blood testers are required to execute test actions and check the results. This is labour-intensive and expensive. For instance, it is hard to expect developers to perform a indepth GUI test on every commit. And employing dedicated testers is *inelastic*: it is hard to quickly scale the number of testers up or down in response to changes in demand (e.g. to continuously test a new experimental branch of the product).

In this paper, we show that it is possible to outsource GUI testing to a very large pool of testers scattered all over the world – that is, to *crowdsource* the problem [1]. Concretely, we have implemented a prototype implementation of this idea on Amazon's *Mechanical Turk* (MTurk), a crowdsourcing marketplace that allows *requesters* to submit *Human Intelligence Tasks* (HITs) to be performed by *workers* against a fee. When workers accept a GUI testing task through the MTurk web site, they are presented with a web page that shows the display of a virtual machine (VM) running the GUI under test and allows mouse and keyboard interaction with the VM. The VM runs on a remove sever and is instantiated automatically. The workers are asked to execute a sequence of steps described in the task and report the results. The interaction of the testers with the virtual machines is captured by recording the displays of the VMs, allowing developers to analyse and reproduce reported problems in a much more straightforward manner than, say, from a problem description in a bug report.

This approach has two primary applications, which we explore in this paper:

- Semi-automated *continuous testing*: periodically, or every time a developer commits a change to the source of a project, a continuous build system builds the latest revision of the project, then creates HITs in Mechanical Turk to test the project.
- *Usability studies*: a HIT can ask workers to accomplish a goal, rather than perform a precisely described sequence of steps. Developers can then draw qualitative and quantitative conclusions about the usability of their program by observing success rates and completion times, and analysing recordings to discover interesting interaction patterns. Conventionally, such experiments are difficult because it is hard to find a sufficiently large number of participants to allow statistically significant conclusions to be drawn; crowdsourcing makes it much easier to mobilise a large group of participants quickly.

There are two economic arguments to crowdsource GUI tests. First, as with conventional outsourcing, testers often come from lower-income regions and are thus likely to be cheaper than local hires. (MTurk tasks are often as cheap as \$0.01 for a task that takes a few minutes to complete.) Second, the labour pool is much more flexible: it is easy to scale up or down the number of testers as conditions require.

To evaluate our approach, we have performed several experiments involving 398 workers. To determine feasibility of crowdsourcing for continuous testing, we used a number of test subjects: KDE and Xfce, two desktop environments for Unix, and Tribler, a peer-to-peer file-sharing program. This evaluation sought to answer two principal questions: 1) *Is crowdsourcing of GUI tests technically feasible?* (For instance, bandwidth or latency limitations of workers might make it too hard to complete tasks in a reasonable amount of time.) 2) *Is the method sufficiently reliable?* (E.g., if the false negative rate is too high, bugs go undetected; if the false positive rate is too high, developers will waste time investigating non-existent problems.) Our experiments suggest that both are the case, though further work on HIT design is desirable to improve reliability.

To see whether crowdsourcing is useful for usability studies, we ran *A/B tests* of variants of Tribler to determine whether an experimental user interface feature had a measurable effect on user efficiency. This demonstrates that crowdsourcing is a cheap and effective method to run usability experiments involving hundreds of participants.

The structure of this paper is as follows. We first describe the background of our work (Section II). We then give a high-level overview of the method (Section III), discuss technical aspects of our prototype system (Section IV) and present the results of our experimental evaluation (Section V). Finally, we discuss threats to validity and directions for future work (Section VI).

### II. BACKGROUND AND RELATED WORK

### *A. GUI testing*

Graphical user interfaces are an important part of many software systems, such as desktop or mobile phone applications. Almost by definition, the GUI is the most visible part of an application to end users. Thus, developing and testing the GUI takes up a significant part of the development effort — as much as 50–60% [2]. However, testing of GUI is a difficult problem because it is hard to automate. As with most other forms of testing, automating GUI tests is desirable because it gives developers confidence that the changes they make do not break functionality (e.g., by having a continuous build system running a test suite on every commit to a project's source code repository). Unfortunately, it is difficult to create a test case for some GUI functionality because it is hard to specify in a convenient way, on the one hand, the required *input* (e.g., mouse clicks or keystrokes), and on the other hand, the expected *output* (e.g., the desired appearance of the application window during or at the end of the test case).

Research on automating GUI testing is a somewhat neglected subject [3], [2]. Automated testing approaches range from low-level, *capture/replay* methods to high-level, modeldriven approaches. In the former, a testing tool records the keyboard and mouse events from a sample session performed by a developer. These events can then be replayed to test the GUI. However, the downside of this approach is that it is very sensitive to changes to the GUI: in the most simplistic case, where one records (say) mouse clicks using their absolute screen coordinates, a minor rearrangement of GUI elements can cause the test to fail. Using the identity of the logical GUI element that received the event makes the test less brittle, but does not work if the absolute position *is* significant. Model-driven approaches (see e.g. [4], [5]) use white-box knowledge of the internal structure of the GUI to generate test cases. Model-driven tools tend to be specific to a programming language and GUI framework. More importantly, all these approaches have a test oracle problem: how do they decide that the visual appearance of the GUI is correct? Doing a pixel-precise comparison of the screen or window against a reference output is clearly fragile. (The "pass" criterion for GUI tests is therefore often simply that the application under test did not crash.)

There are also semi-automated methods; e.g., White and Almezen [3] propose a method that uses a finite-state model of the GUI to generate test cases to be performed by a human tester. In their evaluation, they distinguish between *defects* (deviations from the specification) and *surprises* (a departure from "expected" behaviour, as seen by the user). Clearly, the latter are hard to identify using a (non-AI) automated process; as Meyers noted, "Automated testing tools are rarely useful for [current GUIs], since they have difficulty pretending to be users" [6].

Thus, GUI testing remains for a large part a human activity: human testers (either the developers or dedicated quality assurance staff) manually use the GUI and check the results, on an *ad hoc* basis or by following a test plan. But as we noted above, this is expensive and inflexible in responding to changes in demand.

### *B. Crowdsourcing*

Because of this, we explore a different approach: namely, to *crowdsource* the problem. "Crowdsourcing" is the act of outsourcing a task to individuals recruited from a large pool of available workers on the Internet with whom one has no direct relationship [1]. As an early example, the *Distributed Proofreaders* website<sup>1</sup> of Project Gutenberg asks volunteers to proofread and correct automated scans of books for mistakes in the OCR process. Tasks vary wildly, ranging from large tasks such as website design (e.g., crowdSPRING<sup>2</sup>) to microtasks such as classifying images. Tasks are often performed in exchange for a fee; for small tasks, this can be a "micropayment" of a few cents per task. Crowdsourcing participants can have many motivations for participating in a task, such as making money, for fun, to kill time, and so on [7].

The main attraction of crowdsourcing for task creators is the low cost and flexibility in recruiting participants. Crucially, crowdsourcing is *elastic*: increasing or decreasing the number of tasks in response to changing demand or conditions is much simpler than if one had to hire or fire employees.

### *C. Amazon Mechanical Turk*

The best-known example of a crowdsourcing marketplace – i.e., a website where task creators and task performers can meet – is Amazon Mechanical Turk<sup>3</sup> (MTurk), created by Amazon.com in 2005. The name originates from an

<sup>1</sup>http://www.pgdp.net/

<sup>2</sup>http://www.crowdspring.com/

<sup>3</sup>http://www.mturk.com/

18th-century chess-playing "machine" that in reality contained a hidden person to decide chess moves; analogously, MTurk allows one to submit tasks and get results back as if they were performed automatically (as Amazon puts it, "artificial artificial intelligence"). These tasks are called *Human Intelligence Tasks* (HITs); the submitters of HITs are called *requesters*, while individuals who perform tasks are *workers* (colloquially known as *Turkers*). Typical tasks include classifying web pages or images (e.g. to screen for offensive content), transcribing audio fragments, translating text fragments, searching for company websites on Google to determine search engine presence, and, unfortunately, engaging in various forms of spam [8]. The reward for most of these tasks is a few US dollar cents. Amazon claims that as of early 2011, there were 500,000 registered workers in over 190 countries<sup>4</sup>.

The MTurk workflow is as follows. Requesters create a HIT by writing a task description and a summary, and add keywords to allow workers to find it easily. The requester also sets the desired number of *assignments*, which is the number of workers that should perform the HIT, and the monetary reward per assignment. The requester submits the HIT to MTurk, receiving a *HIT ID*. The HIT then becomes visible on the MTurk website to workers who view or search the list of available HITs. Workers can preview the HIT; if they like the HIT, then can *accept* it, at which time an assignment is instantiated with a unique *assignment ID*. The task description in a HIT can be an arbitrary HTML page presented to the worker as an iframe within the MTurk website; apart from a description of the steps to be performed by the worker, it typically contains some form fields to allow the worker to enter results. After completing the task and clicking on the submit button, the worker's answers are stored by Amazon and can be viewed or downloaded by the requester. The requester can then *approve* or *reject* an assignment; in the former case, the worker is payed the HIT's reward. If workers do not complete an assignment within a time limit, the assignment is considered *abandoned*; workers can also *return* an accepted HIT manually. MTurk provides a web service API to create HITs and fetch assignment results programmatically.

There have been a substantial number of publications on using MTurk in research. For instance, MTurk has been used to create training data for machine translation systems [9], [10], the results being comparable to those obtained from professional translators but more than an order of magnitude cheaper; to train automatic speech recognition systems [11], where it was found that the ability to easily gather more data compensates for decreased data quality; and in social science and psychological experiments [12], [13], where the use of MTurk helps to recruit more participants than would otherwise be feasible, and the wider demographic range of

<sup>4</sup>https://forums.aws.amazon.com/thread.jspa?threadID=58891

workers reduces the typical selection bias caused by using only university students in such experiments.

More directly relevant to the present work is that MTurk is used for web site UI testing. This is technically straightforward, since workers by definition already have a web browser; thus a HIT for testing the usability or functionality of a web site simply provides the worker with a hyperlink to the website to be tested. Going further,  $TryMyUI<sup>5</sup>$  provides usability testing to its customers by recording both the screen of workers, showing them interacting with the website, and the worker's microphone, allowing them to comment on the website. TryMyUI recruits testers on MTurk; however, the screen and audio recording requires workers to run a special Java applet.

### III. OVERVIEW

This section gives a high-level overview of our MTurkbased GUI testing approach. The main technical goal is to allow MTurk workers to start testing GUIs with as little overhead as possible. Thus, the installation of specialised software on the worker's machine (such as the system under test) should not be necessary: everything should run in the worker's browser. We accomplish this by automatically instantiating *virtual machines* running the system under test on a server. The workers then connect to the display, keyboard and mouse of the virtual machine through a Flash application included in the HIT.

A schematic depiction of the process of creating a GUI testing HIT, performing the HIT assignments and processing the results, is shown in Figure 1. The steps in this process referenced in the figure are as follows:

 **<sup>1</sup>** The developer writes a *task description* that lists the steps to be performed by workers. This description is an XML file listing *steps* consisting of an *action* to be performed and a *question* to be answered by the worker. Questions can have several types, such as Boolean (yes/no) or textual (e.g. to ask an open question). It also specifies metadata such as the reward for the task.

Figure 2 shows a (somewhat abbreviated) task description for testing *Tribler*<sup>6</sup>, a completely decentralised peerto-peer file-sharing application [14]. The test described by this task tests Tribler's most significant functionality, namely, the ability to search for and download files and to find and browse "channels" (a mechanism for users to publish collections of files). Because Tribler has an optional "family filter" that removes potentially offensive results from search results, the task also asks workers to look at the "network buzz" search terms and report any offensive words they see. The latter is, of course, a highly subjective task that could not be performed by a computer.

<sup>5</sup>http://www.trymyui.com/

<sup>6</sup>http://www.tribler.org/

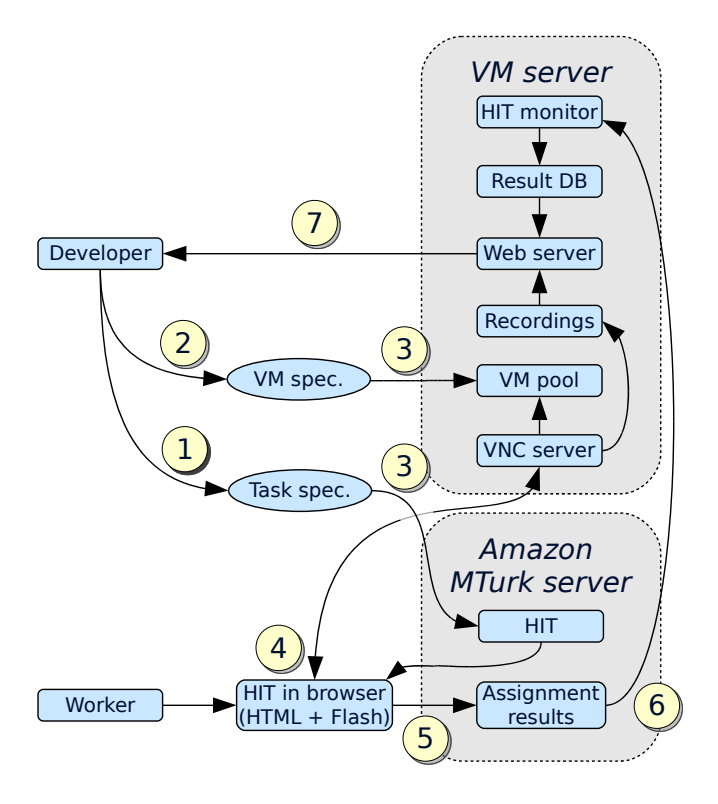

Figure 1. Overview of GUI testing on MTurk

Note that in the task description, if a step does not specify a question, the default Boolean question "Did you succeed?" is used. Actions may be omitted if the question just requires the worker to visually inspect the display. The onFailGoTo attribute is used to cause a failing step (i.e. one answered with "no") to skip to the indicated step. For instance, if searching for "Ubuntu" fails to return results, then the steps asking the worker to download Ubuntu will be skipped.

 **<sup>2</sup>** The developer also writes a *virtual machine specification*, that describes how to build a virtual machine containing the necessary software automatically and reproducibly. (This is discussed in more detail in Section IV.) For instance, for the Tribler task, the VM specification states that the virtual machine should run the Xfce desktop environment (to provide a window manager, necessary in a Unix-based GUI environment), contain the Tribler client and start Tribler automatically when the VM boots.

The VM specification can provide an *acceptance check*, a script run after the worker finishes the task. Its purpose is to do a basic sanity check to verify that the worker did indeed complete the task correctly. This allows some suspicious assignments to be flagged automatically; e.g., if the acceptance check fails but the worker says that all steps succeeded, this may indicate cheating. For Tribler, the acceptance check verifies that a file has appeared in

```
<task description="Basic Tribler download test"
     reward="0.15" assignments="10">
 <steps>
 <step onFailGoTo="end">
   <question>Do you see a window named
    "Tribler"?</question>
  </step>
  <step onFailGoTo="channels">
   <action>In the search box, type Ubuntu and
   press enter. Wait a few seconds.</action>
  <question>Do results appear?</question>
  </step>
  <step onFailGoTo="channels">
   <action>Click on the Download button next to
    the top result. This should start the
    download.</action>
 </step>
  <step onFailGoTo="channels">
   <action>Click on the Library button at the top.
    This should show the download in progress.
   </action>
   <question>Is the download in progress?</question>
  </step>
  <step id="channels" onFailGoTo="offensive-words">
   <action>Click on the Channels button at the
   top.</action>
   <question>Does a list of "Popular Channels"
    appear?</question>
  </step>
  ...
 <step id="offensive-words">
   <question type="text">Click on the Home button
    at the top. If you see any offensive words
    appearing in the box at the bottom of the
    window, then please list some of them here.
   </question>
 </step>
 </steps>
</task>
```
Figure 2. Task description of a Tribler GUI test

Tribler's download directory, indicating that the worker completed the download step correctly.

- **<sup>3</sup>** From the task description and the VM specification, virtual machines are instantiated on the VM server, and a HIT is created in MTurk (using the MTurk API). The HIT is shown on the MTurk worker website.
- **<sup>4</sup>** When a worker accepts a GUI testing hit in his web browser, a web page appears showing a virtual machine and the first step to be performed (along with some general instructions). Mouse movements, clicks and key presses (when the Flash control has focus) are sent to the virtual machine. Answering a question causes the next step to appear. Figure 3 shows an example of a HIT containing a running VM. The virtual machine instance is unique to this particular worker; each worker gets his own VM instance, and thus cannot interfere with other workers. The VM server starts recording the screen of the VM as soon as the worker connects, and stops recording when the worker disconnects. The server also logs keyboard and mouse events.
- **<sup>5</sup>** When the worker clicks the submit button, the answers

## **Test a Graphical User Interface**

The goal of this task is to perform a list of actions to test software. Below you see the display of a computer running some software. The task is to perform the following steps precisely and report whether they succeed. If you don't succeed in any step, report what went wrong in the form at the bottom

#### Virtual machine display

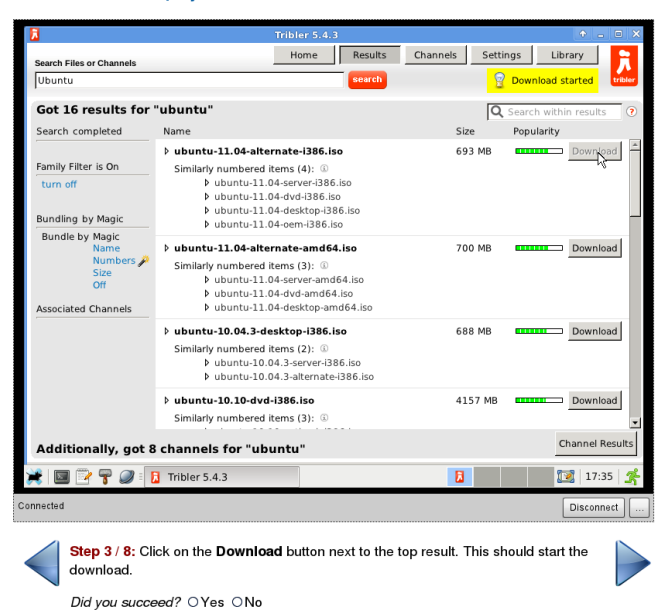

Figure 3. A Tribler GUI testing HIT as it appears in a worker's web browser, at step 3 of the task

Assignment 2Z0PJWKUDD8XMB43GFQ0F6UT

#### Info

| Test result:        |                                                               |                                | <b>X</b> Failed (2 out of 7 steps failed)                                                                                |                                                                       |  |  |
|---------------------|---------------------------------------------------------------|--------------------------------|----------------------------------------------------------------------------------------------------|-----------------------------------------------------------------------|--|--|
| Acceptance check:   |                                                               | $\sqrt{\mathsf{P}$ assed (log) |                                                                                                    |                                                                       |  |  |
| Status:             |                                                               | $\triangle$ Approved           |                                                                                                    |                                                                       |  |  |
| <b>Worker ID:</b>   |                                                               | (redacted)                     |                                                                                                    |                                                                       |  |  |
| Location:           |                                                               |                                | Vaniyambadi, Tamil Nadu, India                                                                                           |                                                                       |  |  |
| <b>Accepted at:</b> |                                                               |                                | 2011-08-29 09:56:42                                                                                                    |                                                                       |  |  |
| Submitted at:       |                                                               |                                | 2011-08-29 10:03:10                                                                                                    |                                                                       |  |  |
| Duration:           |                                                               | 388s                           |                                                                                                    |                                                                       |  |  |
| Recordings:         |                                                               |                                | Video #1 (379.0 s, 14.73 MiB)                                                                                            |                                                                       |  |  |
| <b>Answers</b>      |                                                               |                                | sea ch<br>Got 38 results for "ubuntu"                                                                                    | Forte Beschi Channels Satings Library<br>Q Sourch within neutral      |  |  |
| <b>Question ID</b>  |                                                               |                                | ubuntu 18.64.2-desidop (356.ks<br>Leading details, please wait.<br>The latter file is requested from peers.              | to+<br>Pointerby                                                      |  |  |
| step1               | yes                                                           |                                | ubuntu-11.04-desitze-O.M.ius<br>tu 10.10-desktop armiti Lisa<br>unto 11.04 cerver (386.iso                               | 685 988<br><b>Download</b><br>Download<br><b>Exercised</b><br>655 MB  |  |  |
| step2               | yes                                                           |                                | untu 11.04 dud amd&4 Jac<br>Mrs. 5.1 Od. alternate amount in                                                             | <b>Download</b><br>4142 MI<br><b>780 ME</b>                           |  |  |
| step3               | yes                                                           |                                | Far 0.0.04.2-9 vid (3.9.6 Jun<br>ALLO DE MARINA (185 la<br>bunty-10.16-output (386.inc                                   | 4269 MI<br>Download<br>$\overline{\phantom{a}}$<br>627 MB<br>Download |  |  |
| step4               | no                                                            |                                | nts 03.10 dyd amdd kar<br>ubuntu 00.16-notbook (285.ip)<br>anta \$0.10 alternate (384.io)                                | Download<br>4244.588<br><b>Download</b><br><b>Download</b>            |  |  |
| step5               | no                                                            |                                | dunta 8.10-dektop-1985.ao<br>Additionally, got 7 channels for "ubuntu"<br>haring Reputation: Average (F) 0 B Down 0 B Up | <b>Donnload</b><br>Channel Result                                     |  |  |
| step6               | yes                                                           |                                | ★ 图 2 字 @ : x Tesand Tricks<br><b>B</b> 166er 5.3.8                                                                      | <b>18 09.58 丢</b><br>в.                                               |  |  |
| step7               | yes                                                           |                                |                                                                                                    | <b>METHODS IN THE USE OF</b>                                          |  |  |
|                     | offensive words ubuntu server black swan alternate            |                                |                                                                                                    |                                                                       |  |  |
| comments            | The download process didn't start it still remains wait state |                                |                                                                                                    |                                                                       |  |  |

Figure 4. An assignment result page, showing a failing test

to each step are sent to MTurk.

- **<sup>5</sup>** The VM server periodically fetches assignment results from MTurk. When a worker's assignment result is received, the acceptance check script is run inside the worker's VM, and the VM is terminated.
- **<sup>6</sup>** Developers can view the results of the HIT on a website served by the VM server. This site allows developers to browse HITs and submitted assignments. Figure 4 shows an example of an assignment result page. In this example taken from an actual  $HIT<sup>7</sup>$ , the worker reported that he or she was unable to start the download initially. The recording of the VM's display, which can be played back by clicking on the "Video" link, allowed the Tribler developers to see the problem immediately: after clicking on "Download", Tribler asynchronously fetches the corresponding Torrent file; under some conditions, however, it would not actually start the download after obtaining this file.

HITs can be created on an *ad hoc* basis, e.g., for usability testing experiments. However, most HITs are created automatically from a continuous build system. For instance, for every commit in Tribler's version control system, the task in Figure 2 is instantiated with the latest checkout.

Our prototype system considers a GUI test HIT to *pass* if

at least 60% of all assignments indicated no problems (that is, answered "yes" to all questions) and passed the automatic acceptance check. It is considered to *fail* if at least 60% of all assignments indicate a problem (i.e., answered "no" to at least one question). Otherwise, the result is *inconclusive*. The result is often useful and revealing to developers in any of these cases, since even a passing or inconclusive test can show interesting interaction patterns.

#### IV. IMPLEMENTATION

We now describe several significant technical aspects of our prototype system.

#### *A. Building VMs*

To specify and instantiate VMs, we applied our previous work on automating system tests [15]. There, we used declarative models such as the one shown in Figure 5 (explained below) to build virtual machines, or virtual networks of virtual machines, in which to run automated system tests. Such specifications consist of a description of the desired configuration of each machine, along with an imperative script that runs test actions on the machines. This approach builds on NixOS [16], a Linux distribution based on the purely functional Nix package manager [17], to ensure that VMs can be instantiated efficiently (i.e., without building large disk images), an important property for use in continuous build systems. Here, instead of doing automated tests, we use this method to prepare virtual machines for interactive tests.

Figure 5 shows the specification of the virtual machine used by the Tribler GUI test in Figure 2. This is a *function* that takes as an argument the path to the source code of Tribler (at point  $\overline{1}$ ). This enables it to be called from a continuous build system with the latest revision as an argument to build the corresponding VM and HIT. The function returns a call to makeMTurkTest (at  $(2)$ ) that causes the Nix package manager to build a script that starts the virtual machine. All dependencies of this script – e.g., the Linux kernel, the X11 window server, the Xfce desktop environment and Tribler – are built as well if necessary. (Nix can be thought of as a high-level, purely functional Make that works at the level of packages.)

The attribute machine (at **<sup>3</sup>** ) defines the configuration of the virtual machine. For instance, it states that the VM should have 1 GiB of disk space and 1 GiB of RAM. For convenience, it is possible to factor out commonality in VM configurations into separate modules: thus, the Tribler configuration imports (at **<sup>5</sup>** ) several modules that create a normal user account (named alice), set up the Xfce desktop environment, and so on. The VM also includes a Tribler package built from source code at **<sup>4</sup>** . (The function mkDerivation builds packages from source.)

A Perl script to bring the VM into the desired state for the GUI test is defined in the attribute prepareVM  $(at (6))$ . After implicitly starting the VM, it executes actions such as waiting until the Xfce desktop environment has finished booting (as indicated by the appearance of the xfce4-panel window), starting Tribler, and sleeping for a while to allow Tribler to connect to peers on the Internet so that the Torrent search facility works.

Likewise, the attribute acceptanceCheck  $(at (7))$  defines a script that checks whether the worker performed the test successfully. (If it is omitted, assignment results are unconditionally accepted.) Here, it tests whether a file has appeared in the TriblerDownloads directory. This indicates that Tribler has started to download at least one file.

### *B. Running VMs*

For each HIT, the VM server pre-starts a pool of virtual machines. It is necessary to start VMs in advance to ensure that when a worker connects, he can access a VM immediately, rather than having to wait for a new VM to boot.

Virtual machines are executed using QEMU/KVM<sup>8</sup>, a virtualisation system for Linux. We enabled KVM's *samepage merging* feature, a memory deduplication method that allows identical memory pages in different VMs to be merged into a single page in the host's physical RAM [18]. Since the VMs in a pool are nearly identical, this allows

```
8http://www.linux-kvm.org/
```

```
{ triblerSrc }: 
1
makeMTurkTest { 
2
  machine = (3){ config, pkgs, ... }:
    let tribler = stdenv.mkDerivation
          { ... src = triblerSrc; ... }; 
4
    in
    { require = 
5
        [ <nixos/tests/common/user-account.nix>
          ./common.nix ./common-xfce.nix ];
      environment.systemPackages = [ tribler ];
      virtualisation.memorySize = 1024;
      virtualisation.diskSize = 1024;
    };
  prepareVM = ' (6)# Wait for the Xfce desktop to start.
    $machine→waitForWindow(qr/xfce4-panel/);
    # Start Tribler, wait for it to appear.
    $machine→execute("su - alice -c
      'DISPLAY=:0.0 tribler &'");
    $machine→waitForWindow(qr/Tribler/);
    # Wait for Tribler to gather some buzz.
    $machine→sleep(120);
  '';
  acceptanceCheck = '' 
7
    $machine→succeed('[ -n "$(find
     /home/alice/Desktop/TriblerDownloads
      -maxdepth 1 -type f)" ]');
  ' ,
}
```
Figure 5. Virtual machine specification for the Tribler task

significantly more VMs to run on a host. For instance, during the second A/B test described in Section V, it cut memory consumption for a pool of 20–25 VMs from about 6.6 GiB to 3.6 GiB.

#### *C. Accessing VMs*

The HTML page containing the HIT contains a Flash control to allow access to the virtual machine. This is a modified version of *Flashlight-VNC*<sup>9</sup> , an open source Flash-based client for the VNC remote desktop protocol. QEMU/KVM provides a built-in VNC server to allow clients to access the VM remotely. However, instead of having the client connect directly to the VNC server of a QEMU instance, the client connects to a *VNC multiplexer* that selects the correct VM instance for the client, then proxies the connection onward to the VNC server of the selected VM instance. Thus, we modified the VNC client to send as part of the protocol handshake its current HIT and assignment IDs. (MTurk passes these as query parameters to the HIT's HTML page, where they can be accessed using JavaScript.)

<sup>9</sup>http://sourceforge.net/projects/flashlight-vnc/

The first time that a worker connects with a given  $\langle$ hitId, assignmentId $\rangle$  tuple, the VNC multiplexer picks a VM from the associated HIT's pool of unused VMs. At this time, a new VM is started to maintain the size of the pool of unused VMs. The selected VM is thereafter considered *in use* and is persistently associated with that assignment. Thus, if the worker connects again with the same tuple (e.g., after restarting his browser), the same VM will be selected.

The VNC multiplexer is also responsible for recording the session. For this reason it starts flvrec $10$ , a utility that connects to a VNC server and records its screen to Flash Video format. To record the worker's keyboard and mouse actions, we added instrumentation to QEMU/KVM to log these events to a file.

We also log when the worker selects an answer to a question (i.e., clicks on the Yes or No radio buttons in Figure 3). This is useful because it allows viewers to jump directly to the point in the recording corresponding with a step in the task. Since selecting an answer is done in the worker's web browser, we added some JavaScript to the HIT pages to pass on associated timestamps through a hidden form field. Since the clocks of workers may be wildly off, in order to be able to match these timestamps to the video recordings, we need to know the clock difference between the worker's machine and the VM server. For this reason, our modified VNC viewer sends the client's current time to the server, allowing the server to compute the delta.

To obtain the results of submitted assignments, the VM server periodically polls MTurk. When an assignment result is received, the associated VM's acceptance check is executed, and the VM is terminated. When the target number of assignments for a HIT has been submitted (e.g., 10 for the Tribler test in Figure 2), all VMs associated with the HIT are terminated. This includes unused VMs and VMs associated with abandoned assignments.

#### V. EVALUATION

We have performed a number of experiments to determine the feasibility of crowdsourcing of GUI tests. Specifically, we set out to answer the following questions:

- RQ1 Are workers *technically* capable of performing the tasks? For instance, if most potential workers have very slow Internet connections, or if the latency is very high, this may make it impossible in practice to crowdsource GUI tests.
- RQ2 Is crowdsourcing a feasible approach for continuous testing? This requires that sufficiently many workers correctly determine whether a test passes or fails.
- RQ3 How long do crowdsourced GUI tests take, i.e., what is the average runtime of a HIT?
- RQ4 Is crowdsourcing a feasible approach for usability studies?

<sup>10</sup>http://www.unixuser.org/∼euske/python/vnc2flv/

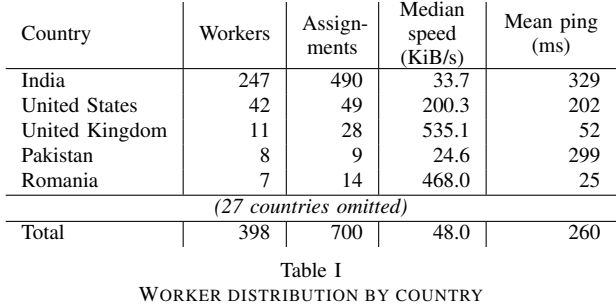

## RQ5 How do we design a HIT so that HIT execution time is minimised?

We do not directly evaluate economic usefulness (i.e., whether crowdsourcing is actually cheaper than conventional testing); we do touch on this in the next section.

#### *A. Experimental setup*

All experiments (i.e., all virtual machines) were run on a single Dell PowerEdge R815 machine with 4 12-core AMD 6164 HE CPUs and 96 GiB of RAM. This server is located in the Netherlands, which is, as we shall see, far from the majority of workers, thus affecting latency negatively.

The workers who participated in our HITs were selfselected; we had no control over which workers accepted a HIT. The Mechanical Turk allows requesters to require that workers meet certain qualifications, such as geographical location, a minimum acceptance rate for past assignments, or passing a *qualification HIT* (a HIT that has to be performed before the worker can do other HITs). In order not to introduce any bias into the set of workers, we did not require qualifications from workers.

### *B. Worker demographics*

In our experiments, we gathered various bits of information about workers that are relevant to HIT design and technical and economic feasibility. These include information about the location of the workers, their network bandwidth and latency, and their display resolutions.

In the evaluation below, we ran 51 HITs on the MTurk. In total, 398 unique workers from 32 different countries submitted 700 assignments. Table I shows the top 5 worker countries, along with the median download speed and average ping time between the worker and the VM server. To estimate a worker's download speed, we instrumented our HITs with some JavaScript to have the worker's browser fetch a file from the VM server. Ping time was determined by having the VNC multiplexer perform a ping to the client when it connects.

As the table reveals, the vast majority of workers come from India. This is unsurprising, since India is the only country besides the U.S. where Amazon pays workers directly; in all other countries, workers receive Amazon store credits. Connection speeds of Indian workers are fairly low. This has an effect on task completion time, as we shall see below, but not a fatal one. Some workers complained that access to the VM was slow, but in most cases did manage to complete the task. (Our HIT summary did advice workers that a "reasonably" fast Internet connection was recommended.)

Addressing RQ5, we also instrumented HITs to log the screen resolution of workers. This is a particularly important data point, because a good work flow is only possible if the VM display and the current step in the task are simultaneously visible (as in Figure 3). If the VM screen is too large, workers will have to scroll or pan frequently, significantly increasing the task completion time. We found that the most common resolutions are fairly low: 25.3% of workers have a 1024x768 screen, 20.7% have 1366x768 and 11.8% have 1280x800. We initially used a VM resolution of 1024x768, but as a result of this analysis, we lowered the resolution to 800x600 (for most HITs) and 640x480 (for some HITs).

# *C. Continuous testing*

To address RQ1 and RQ2, we created a number of GUI testing task descriptions and attached them to a continuous build system. That is, HITs were instantiated when developers committed changes, subject to a minimum time interval between HITs. For almost all HITs, we requested 10 assignments to be submitted. The tests are the following:

- *Tribler test*: the test shown in Figures 2 and 5. Tribler is written in Python and uses the wxPython GUI toolkit. The HIT is built from Tribler's Subversion repository.
- *KDE login/logout test*: KDE is a desktop environment for Unix. The VM preparation script boots KDM, the KDE login manager. The test asks workers to login, start the Konqueror web browser and visit a given URL, then logout. KDE is written in C++ and uses the Qt GUI toolkit. This and the remaining tests are built from the repository of the NixOS Linux distribution; thus they are continuous system tests of NixOS, rather than KDE.
- *KDE USB stick mounting test*: The preparation script provides a logged-in KDE session. The test is to open the Dolphin file manager, click on a USB stick to mount it, copy a file from the USB stick, unmount the USB stick, and open the copied file. (This test uses QEMU's ability to virtualise USB hardware; the "USB stick" is a disk image passed to QEMU.) This is a good system test because the ability to mount external devices in KDE depends on many system and desktop components working in concert (e.g., udev, udisks, PolicyKit, and ConsoleKit).
- *Xfce editor test*: Xfce is another desktop environment for Unix. The test is to create a file in Mousepad, the Xfce editor application, save it, then reopen it in Thunar, the Xfce file manager. Xfce is written in C and uses the GTK+ toolkit.

|                 | Tribler          | KDE login        | KDE mount        | Xfce             |
|-----------------|------------------|------------------|------------------|------------------|
| Reward          | \$0.15           | \$0.10           | \$0.10           | \$0.10           |
| # Hits          | 14               | 10               | 11               | 10               |
| Average runtime | 2.0 <sub>h</sub> | 3.6 <sub>h</sub> | 2.0 <sub>h</sub> | 2.1 <sub>h</sub> |
| # Submitted     | 145              | 100              | 115              | 100              |
| # Abandoned     | 9                | 9                | 11               | 7                |
| # Workers       | 112              | 86               | 94               | 85               |
| Median duration | 314.0 s          | $327.5$ s        | 240.0 s          | $246.5$ s        |
| Hourly rate     | \$1.72           | \$1.10           | \$1.50           | \$1.46           |
| % Correct       | 66.9%            | 77.0%            | 68.7%            | 82.0%            |
| % Tech. issues  | 5.5%             | $6.0\%$          | 5.2%             | 3.0%             |
| % Misunderstood | 2.1%             | $6.0\%$          | 13.9%            | 2.0%             |
| $%$ Fraud       | 3.4%             | 4.0%             | 2.6%             | 7.0%             |

Table II RESULTS OF THE CONTINUOUS TESTING HITS

Table II summarises the results of the HITs instantiated from these tests<sup>11</sup>. For each test, we list the reward per assignment; the number of HITs created; the average runtime of the HITs, that is, the time between creation of the HIT and submission of the last assignment; the number of assignments submitted or abandoned; the median duration of assignments, that is, the time between HIT acceptance and result submission; the effective hourly rate paid to the median worker; the percentage of submissions that correctly classified the HIT as *pass* or *fail*, as appropriate; and the number of assignments where the worker reported running into technical issues (e.g., the VNC Flash control gave an error), where the worker misunderstood the task, and where the worker submitted a fraudulent result (e.g., clicked "yes" on all steps, while the recording shows no activity). This classification was done manually by viewing the assignment recordings.

We manually injected faults into the systems under test in some HITs. For instance, for the KDE USB mounting test, we created a HIT with a broken PolicyKit configuration, preventing users from mounting external devices.

Gratifyingly, some reported failures were the results of actual bugs introduced (unwittingly) by NixOS developers. For instance, in one case<sup>12</sup>, an upgrade from GTK+ 2.24.5 to 2.24.6 caused a regression in the Xfce editor: the *Save as* dialog box was suddenly much larger, causing the *Save* button to fall off the screen. Some workers worked around this issue by moving the window and reported no error; others flagged failure and reported in the comment field that there was no *Save* button<sup>13</sup>. Note that this kind of bug might not be found by many automated testing frameworks,

<sup>11</sup>Detailed results of these HITs, including all video recordings, are available at http://nixos.org/mturk.

<sup>12</sup>http://nixos.org/mturk/job/28

<sup>&</sup>lt;sup>13</sup>Because of this, it is sometimes hard to classify assignment results. Therefore we allowed both *fail* and *pass* results if they were properly demonstrated; e.g., a *pass* is only correct if the recording shows the user working around the dialog box problem.

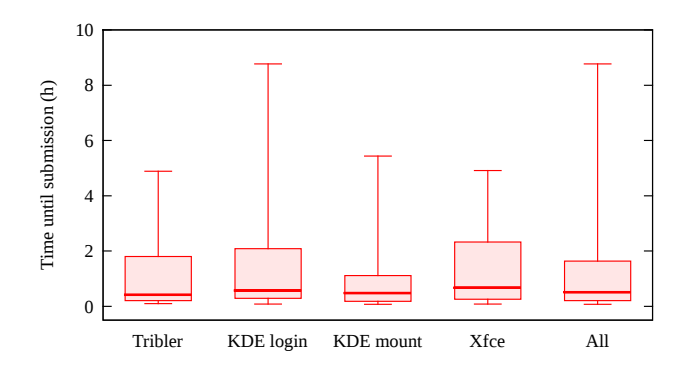

Figure 6. Box plots showing the distribution of assignment submission times relative to the creation time of the HIT

because the dialog responds fine to simulated abstract events. (This probably counts as a "surprise" in the sense of [3].)

As Table II shows, the number of incorrect assignment results is fairly high (though at 10 assignments per HIT, the correct results generally outvote the incorrect ones). We analysed the assignments to see why this was the case. One important cause is that workers are often sloppy in performing steps precisely: for instance, in the Xfce test, users are asked to create a file named test.txt; however, many workers used a different file name (e.g., bla.txt), causing the acceptance check to fail. For the Tribler test, an interesting cause is visual lag: many workers reported that the third step (clicking on "Download") did nothing. This is likely because the briefly flashing "Download started" message is not seen on slow connections.

We measured how long it takes for results to come in (RQ3). The box plots in Figure 6 show, for each of the continuous tests and all together, how long after the creation of the HIT assignments were submitted. (The boxes denote the upper and lower quartile; the line in each box is the median; and the whiskers denote the extremes.) This shows that most submissions come in quickly, but the outliers cause some HITs to take several hours to complete.

### *D. Usability testing*

To discover whether crowdsourcing is a feasible method for GUI usability experiments (RQ4), we ran two *A/B tests* [19] to compare user performance between different variants of Tribler. Specifically, we were interested in evaluating the usefulness of an experimental Tribler feature called *bundling*, which groups related search results together on the basis of a number of criteria, such as filename or size. For instance, episodes of a television series may be grouped together. Thus, the main A/B experiment is to create a HIT in which half the users get a Tribler instance with bundling disabled, and the other half get one with bundling enabled. This is implemented by filling the VM pool for a HIT with two kinds of VMs (which can be arbitrarily different). A worker is thus randomly assigned either the  $A$  or  $B$  variant by the VNC multiplexer. The goal of the experiment is to establish whether there is a statistically significant difference in the average time between a user initiating a search, and pressing the download button on the appropriate search result. That is, the null hypothesis  $H_0$  is that  $\mu_A = \mu_B$ (where  $\mu$  is the mean time interval), while the alternative hypothesis  $H_1$  is that  $\mu_A < \mu_B$ .

However, we worried about the main threat to the validity of results from a crowdsourced experiment: the large variance in worker connection latency and bandwidth (as seen above), which in turn can cause a large variance in assignment completion times. Thus, to evaluate the experimental method itself, we first performed an A/B test between the non-bundling variant, and the non-bundling variant *with an artificial delay of 2 seconds* in the presentation of search results to the user. We then expected to observe a difference in the average time interval (ideally, +2 seconds).

We instrumented Tribler to log search and download actions, and created a HIT that asked users to enter a variety of search terms and find a specific file in the resulting list. The HIT requested workers to perform the task without interruptions. We ran the HIT with 100 assignments (and thus 100 workers), which took 28 h 58 m to complete. With a reward of \$0.25 per assignment, this experiment cost \$25. This yielded 354 measurements for the  $A$  (non-bundling) variant and 330 for the  $B$  (delayed) variant. The median interval was 19.6 s for  $A$  and 21.7 s for  $B$ , neatly conforming to the 2 second delay in B. The arithmetic means, however, were 30.8 s versus 28.9 s, mostly because the A set had a few extreme outliers. The trimmed means obtained by discarding the 10% highest measurements were 21.3 s versus 22.2 s. Discarding the 25% highest measurements to account for the skew in the distribution, Student's t-test rejects  $H_0$  at  $P = 0.049$ , a significant result.

With the same setup, we performed an A/B test comparing the non-bundling and bundling variants. This HIT took 28 h 48 m to complete and yielded 332 measurements for the nonbundling variant and 269 for the bundling variant. Here there was no clear difference between the variants: the trimmed means were 19.9 s and 21.4 s, and the medians 18.3 s and 19.2 s, respectively. The null hypothesis was *not* rejected at  $P = 0.494$ . Thus the experiment suggests that that bundling does not lead to faster search result interpretation by users.

Returning to RQ1, Figure 7 shows the relationship between a worker's bandwidth and the median search time for the queries performed by each worker during the A/B tests. This suggests that faster connections do reduce task completion time, but the effect is fairly modest; slow connections are no major impediment.

#### VI. DISCUSSION

#### *A. Threats to validity*

A threat to internal validity is that our evaluation was conducted over a limited amount of time (around a month):

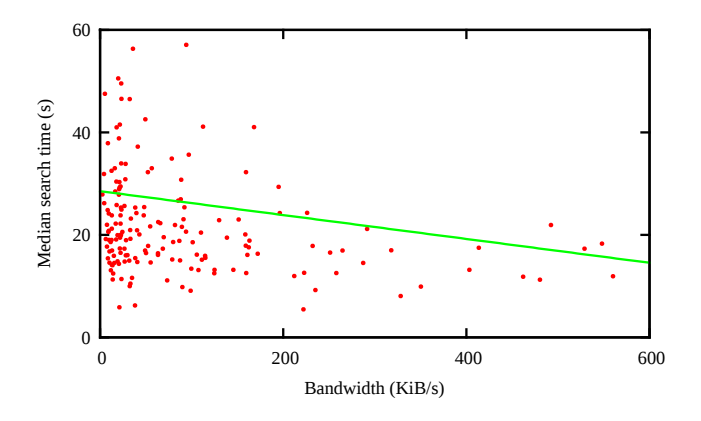

Figure 7. Worker bandwidth vs. median search time in the Tribler A/B tests, with best-fit linear regression line

it is possible, for instance, that workers performed our HITs because of their novelty and may lose interest over time. This could cause the HIT's runtime to go up in the future.

There are a number of threats to external validity – the extent to which our results can be generalised to other situations. The most important is that crowdsourcing assumes that there is a sufficiently large pool of people motivated and able to work on the task. If the motivation is financial, the crowdsourcing "business model" depends in part on the existence of countries with low per-capita GDP, good Internet connectivity, and a large population that understands the language of the task. If these are not available, then crowdsourcing may not work, or may be more expensive than shown here. In the latter case, crowdsourcing is still useful for its elasticity (the ability to quickly attract more workers).

Second, for usability tests, we assume that the worker possesses the requisite knowledge to work with the application. This is the case for applications that target a general audience, such as Tribler, but may not hold for specialised applications. For instance, we cannot use arbitrary workers in a usability study of an Eclipse plugin. A qualification HIT could address this, but there simply may not be enough skilled and interested workers on MTurk.

Third, the task formalism assumes that tasks can easily be described in words (e.g., "click on button Y"). For some types of interaction, this may be insufficient. Consider a drawing program where we want the worker to draw and manipulate shapes in a certain way; it may be too difficult to convey the desired motions to the worker. However, one can imagine HITs than contain screenshots or recordings of a reference session that the worker is asked to replicate.

Not so much a threat to external validity, but a factor that may make it *undesirable* to use our approach is that for proprietary systems it may be undesirable to have arbitrary workers (who are not under any Non-Disclosure Agreement) testing the system.

### *B. Future work*

The continuous tests in Section V were fairly unsystematic, being mostly exploratory in nature: we did not attempt to ensure sufficient coverage of the systems under test. (We did show in [15] that our VM instantiation framework makes it easy to build (part of) the system under test with coverage instrumentation. The coverage information from all assignments can then be gathered from each assignment's VM and combined to generate a coverage report.) This leads to an important economic consideration that we have neglected here: how many HITs are necessary, and at what (total) price, to provide sufficient test coverage for a given system? To discover this, it would be interesting to use crowdsourcing in conjunction with a more systematic GUI testing method (e.g. [3]).

Our approach is not tied to MTurk and could be used beyond crowdsourcing systems. For instance, the "VM in a browser" method along with the video recordings might be very useful in a bug tracking system: when users report a bug, they could be asked to reproduce the bug in a VM served by the bug tracker website. In our experience with Tribler, we have seen that recordings of actions leading up to a bug are very useful: it makes it harder for a developer to close a hard-to-reproduce bug with a "works for me", and may make it easier to pinpoint the bug.

### VII. CONCLUSION

In this paper, we have described a method for crowdsourcing of GUI tests based on instantiating the system under test in virtual machines that are served to a geographically dispersed pool of workers. We conclude that this approach works well in terms of technical feasibility – while many workers have slow connections, this does not prevent them from completing tasks successfully.

For continuous testing, our experiments show that crowdsourcing is a very promising approach, even though the number of incorrect results is somewhat high. We believe that better HIT design and worker qualification can improve this in the future. For usability studies, our experiments demonstrated that crowdsourcing enables a much larger group of participants to be mobilised at much lower cost than would be feasible in a conventional approach.

*Acknowledgments:* We wish to thank Martha Larson for her advice on crowdsourcing and her comments on the design of the A/B test; Niels Zeilemaker for discussions and fixing bugs in Tribler; and of course all workers who participated in our HITs.

#### **REFERENCES**

- [1] J. Howe, "The rise of crowdsourcing," *Wired*, vol. 14, no. 6, Jun. 2006.
- [2] A. M. Memon, "A comprehensive framework for testing graphical user interfaces," Ph.D. dissertation, University of Pittsburgh, 2001.
- [3] L. White and H. Almezen, "Generating test cases for GUI responsibilities using complete interaction sequences," in *Proceedings of the 11th International Symposium on Software Reliability Engineering (ISSRE '00)*. Washington, DC, USA: IEEE Computer Society, 2000, pp. 110–121.
- [4] X. Yuan and A. M. Memon, "Using GUI run-time state as feedback to generate test cases," in *Proceedings of the 29th International Conference on Software Engineering (ICSE '07)*, May 2007, pp. 396–405.
- [5] Q. Xie, "Developing cost-effective model-based techniques for GUI testing," in *Proceedings of the 28th International Conference on Software Engineering (ICSE '06)*. New York, NY, USA: ACM, 2006, pp. 997–1000.
- [6] B. A. Myers, "State of the art in user interface software tools," in *Advances in Human-Computer Interaction*, H. R. Hartson and D. Hix, Eds. Ablex Publishing, 1993, vol. 4, pp. 110– 150.
- [7] P. G. Ipeirotis. (2008, Sep.) Why peo-<br>ple participate on Mechanical Turk. [Online]. ple participate on Mechanical Turk. Available: http://www.behind-the-enemy-lines.com/2008/09/ why-people-participate-on-mechanical.html
- $-$ . (2010, Dec.) Mechanical Turk: Now with 40.92% spam. [Online]. Available: http://www.behind-the-enemy-lines.com/ 2010/12/mechanical-turk-now-with-4092-spam.html
- [9] V. Ambati, S. Vogel, and J. Carbonell, "Active learning and crowd-sourcing for machine translation," in *Proceedings of the Seventh conference on International Language Resources and Evaluation (LREC'10)*, N. C. C. Chair), K. Choukri, B. Maegaard, J. Mariani, J. Odijk, S. Piperidis, M. Rosner, and D. Tapias, Eds. Valletta, Malta: European Language Resources Association (ELRA), may 2010.
- [10] O. F. Zaidan and C. Callison-Burch, "Crowdsourcing translation: Professional quality from non-professionals," in *Proceedings of the 49th Annual Meeting of the Association for Computational Linguistics: Human Language Technologies*. Association for Computational Linguistics, Jun. 2011, pp. 1220–1229.
- [11] S. Novotney and C. Callison-Burch, "Cheap, fast and good enough: automatic speech recognition with non-expert transcription," in *Human Language Technologies: The 2010 Annual Conference of the North American Chapter of the Association for Computational Linguistics*. Stroudsburg, PA, USA: Association for Computational Linguistics, 2010, pp. 207–215.
- [12] G. Paolacci, J. Chandler, and P. G. Ipeirotis, "Running experiments on Amazon Mechanical Turk," *Judgment and Decision Making*, vol. 5, no. 5, pp. 411–419, Aug. 2010.
- [13] M. Buhrmester, T. Kwang, and S. D. Gosling, "Amazon's Mechanical Turk: A new source of inexpensive, yet highquality, data?" *Perspectives on Psychological Science*, vol. 6, no. 1, Jan. 2011.
- [14] J. A. Pouwelse, P. Garbacki, J. Wang, A. Bakker, J. Yang, A. Iosup, D. H. J. Epema, M. Reinders, M. R. van Steen, and H. J. Sips, "Tribler: a social-based peer-to-peer system," *Concurrency and Computation: Practice and Experience*, vol. 20, pp. 127–138, Feb. 2008.
- [15] S. van der Burg and E. Dolstra, "Automating system tests using declarative virtual machines," in *21st IEEE International Symposium on Software Reliability Engineering (ISSRE '10)*. IEEE Computer Society, Nov. 2010.
- [16] E. Dolstra and A. Löh, "NixOS: A purely functional Linux distribution," in *13th ACM SIGPLAN International Conference on Functional Programming (ICFP 2008)*. ACM, Sep. 2008.
- [17] E. Dolstra, E. Visser, and M. de Jonge, "Imposing a memory management discipline on software deployment," in *Proceedings of the 26th International Conference on Software Engineering (ICSE 2004)*. IEEE Computer Society, May 2004, pp. 583–592.
- [18] A. Arcangeli, I. Eidus, and C. Wright, "Increasing memory density by using KSM," in *Proceedings of the Linux Symposium*, Jul. 2009.
- [19] R. Kohavi, R. Longbotham, D. Sommerfield, and R. M. Henne, "Controlled experiments on the web: survey and practical guide," *Data Mining and Knowledge Discovery*, vol. 18, pp. 140–181, Feb. 2009.